## **How to access Virtual Visits through myuhc.com**

**1. From the Home Screen – Click on "Find Care & Costs," then Virtual Care OR click on "Virtual Care"**

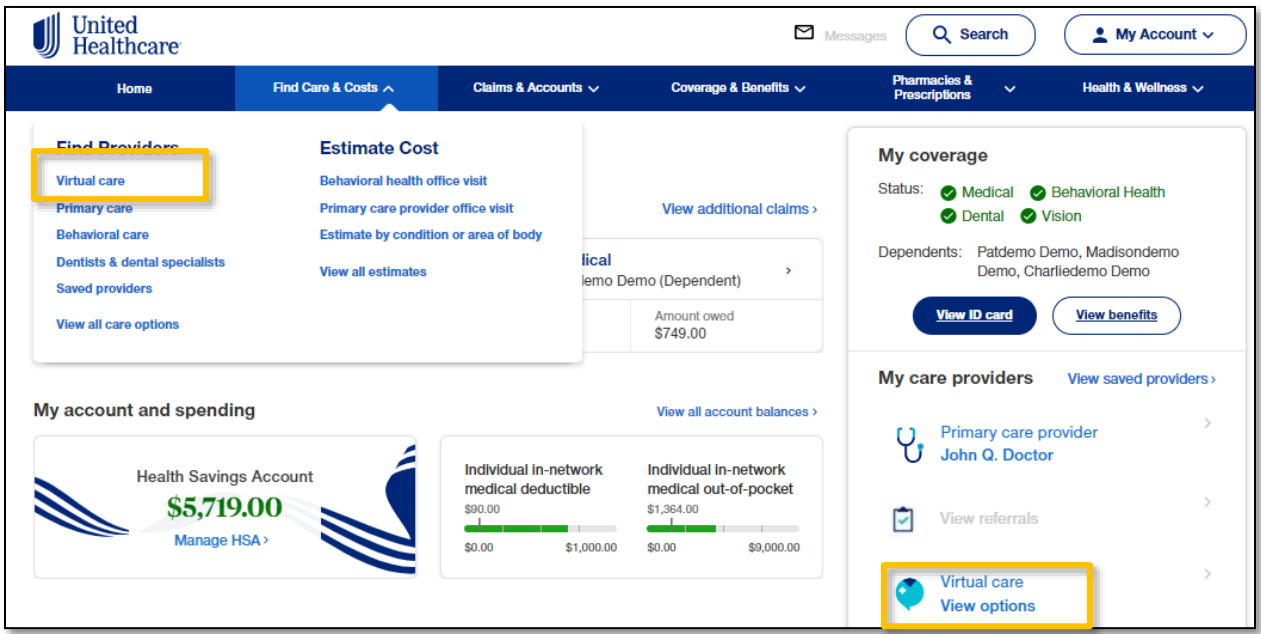

## **2. Click on "Get Started."**

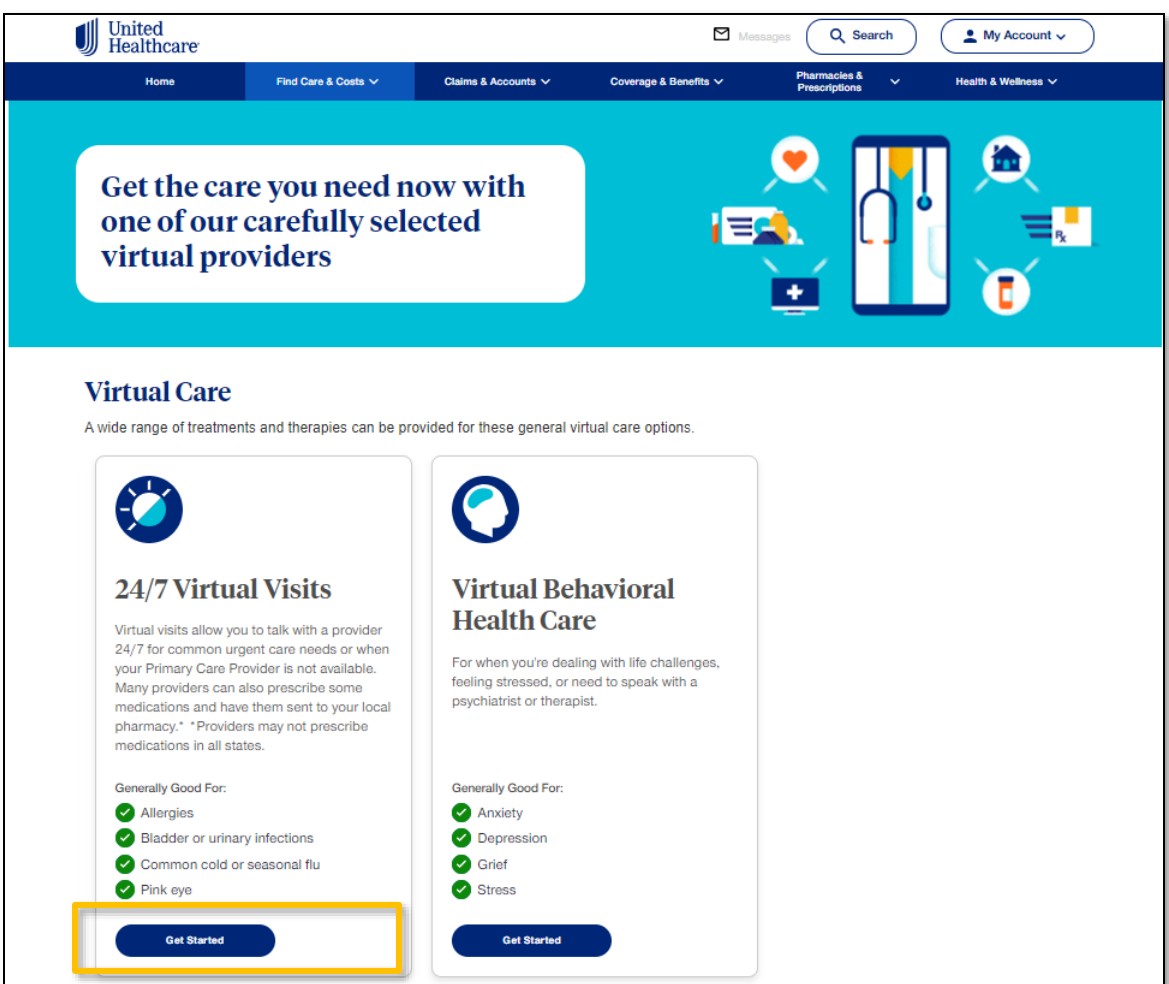

*Note: The default provider for UHC's Virtual Visit care is Optum Virtual Care. If you prefer to use a one of our additional Virtual Visit providers, such as, Teladoc, Doctor On Demand, Amwell or Walmart Health Virtual Care, follow the steps below.*

**3. Click on "Get Care Now" to begin your visit. A new page will open your browser which you will complete.**

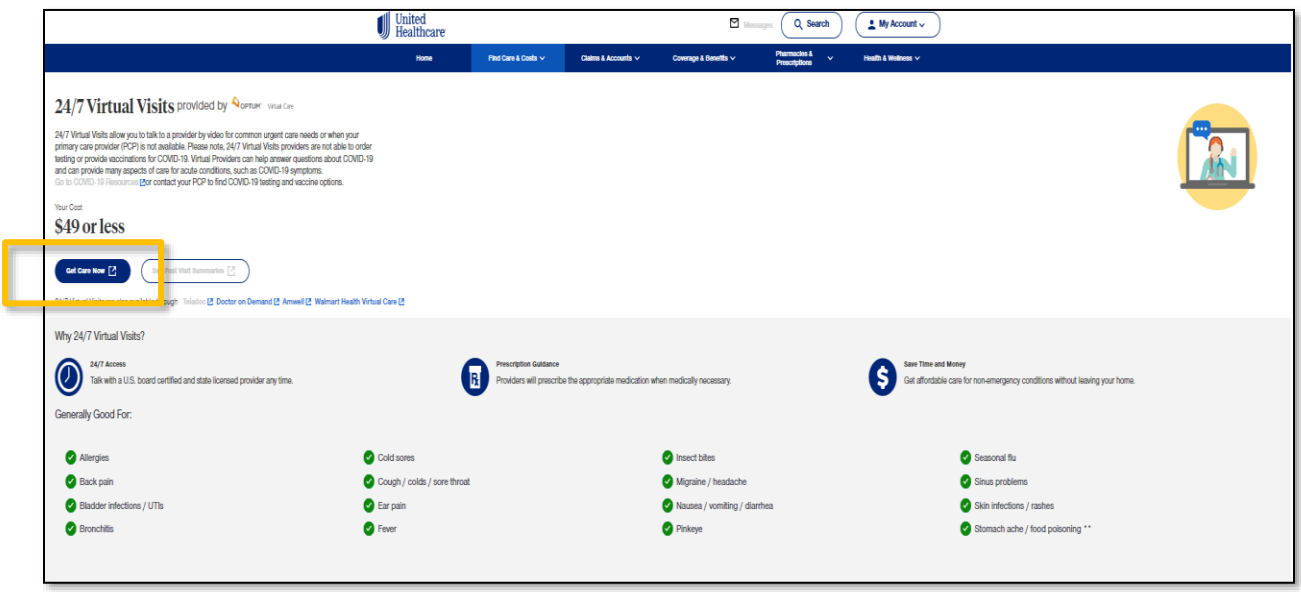

**4. To find additional 24/7 Virtual Visit provides, click on the links below. Additionally, you can go to the FAQ section and click on "Are other virtual visit provider groups supported?"**

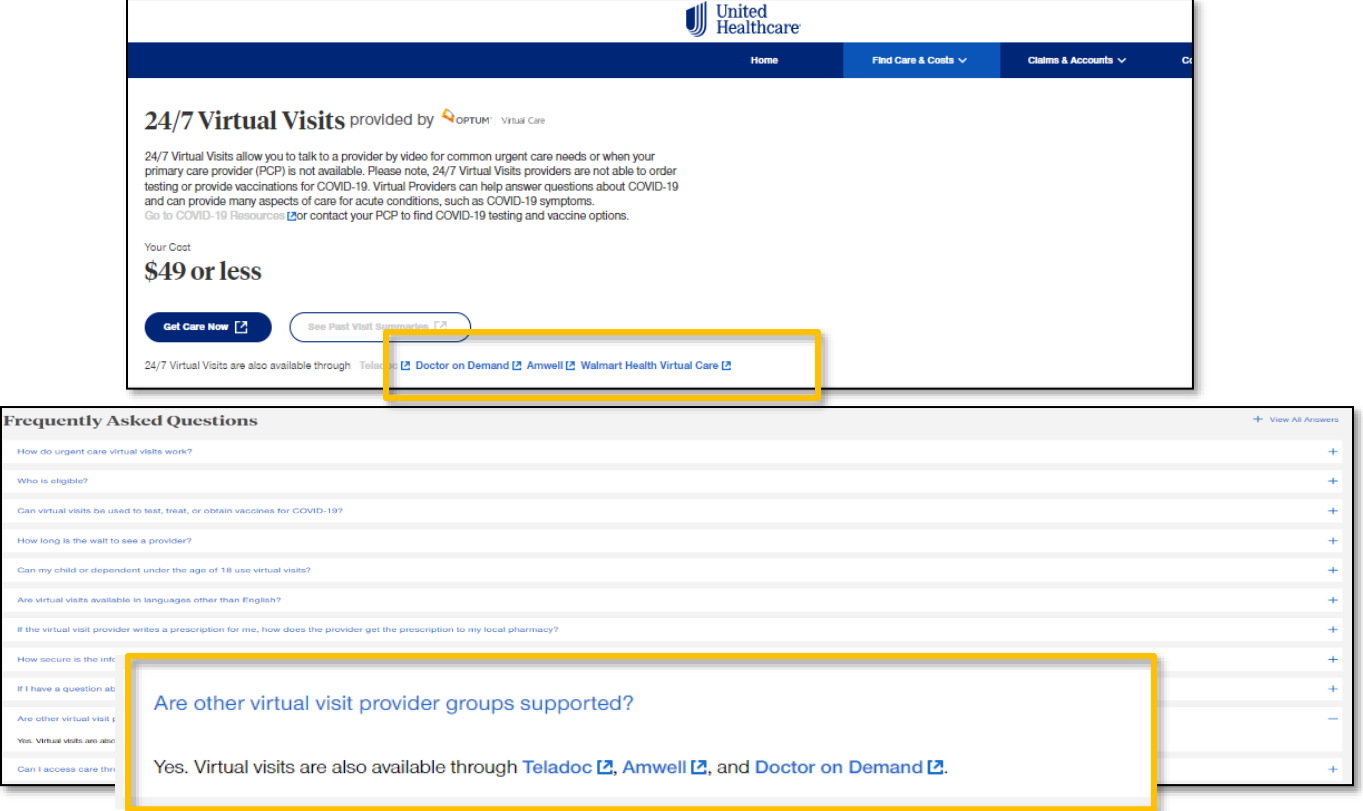

Contact the provider groups via these toll-free numbers if they continue to have issues.

 $H<sub>O</sub>$ 

Whe<br>Car<br>Hov

•Optum Virtual Care – 844-852-9510 •Doctor on Demand - 800-997-6196 • AmWell - 855-635-1393 •Teladoc - 800-835-2362